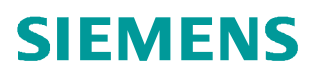

入门手册• 08/2017

# 基于 TIA Protal WinCC V14 的 Comfort 触摸屏的 Audit 操作记 录的实现 SIMATIC TIA Portal WinCC / Audit

**http://support.automation.siemens.com/CN/view/zh/109749621**

Unrestricted

# 目录

 $\ddagger$ 

 $2.$ 

 $\overline{\mathbf{3}}$ .

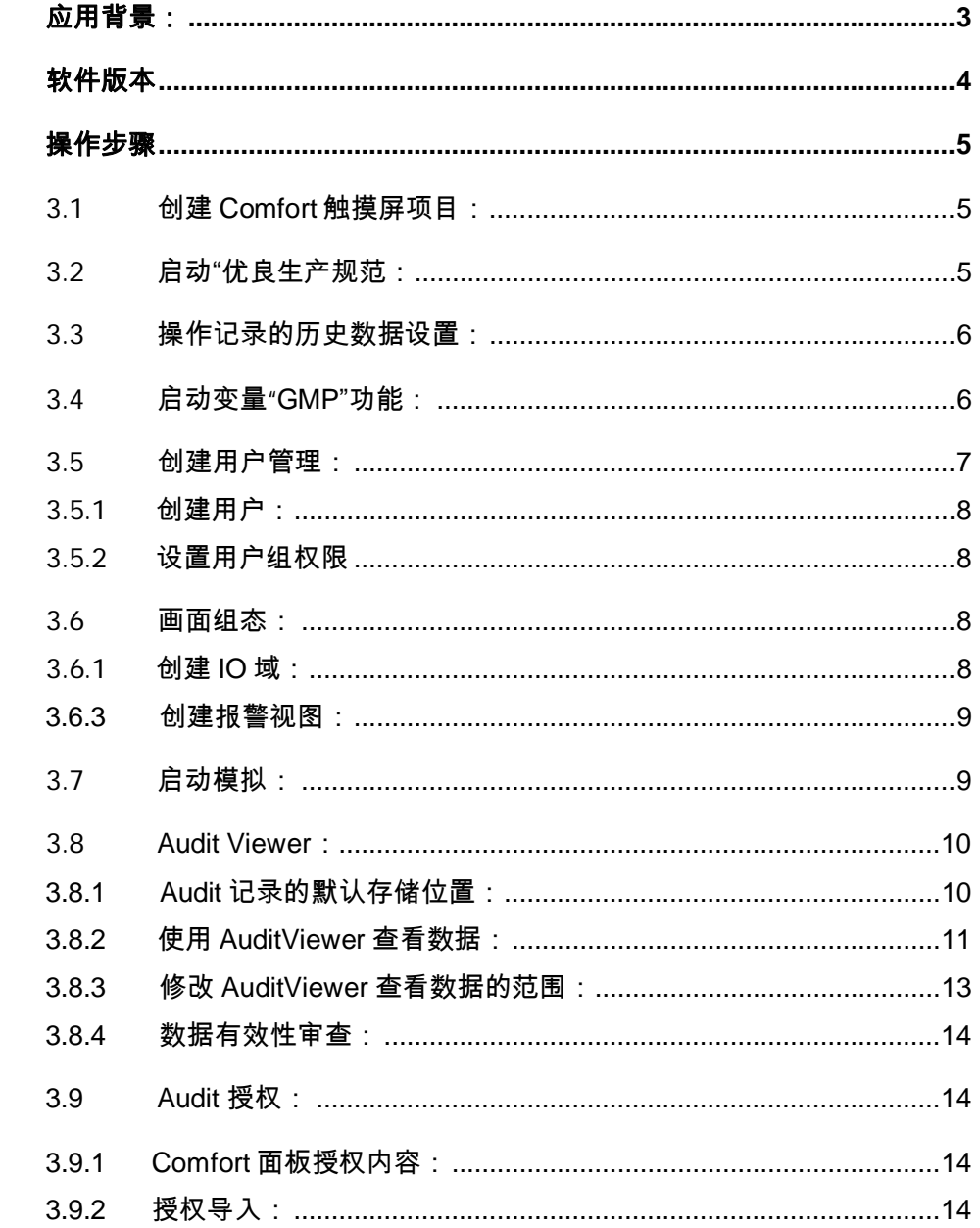

Copyright ⊚ Siemens<br>AG Copyright year<br>All rights reserved

## <span id="page-2-1"></span><span id="page-2-0"></span>**1.** 应用背景:

Siemens 针对特定系列的产品提供了 Audit 选件,可以实现针对用户操作和登陆信息的 审计追踪功能,以便适应 FDA 等专门应用环境的要求。

- Ø 支持 Audit 功能的产品列表:
	- § TP 277
	- § OP 277
	- § MP 277
	- § 移动面板 277
	- § MP 377
	- § 精智面板
	- 带 WinCC Runtime Advanced 的面板式 PC
	- § WinCC Runtime Advanced
- Ø 审计追踪支持的功能:
	- § Audit Trail
	- § 电子签名
	- § 将变量标记为"GMP 相关"的选项
	- § 将配方标记为"GMP 相关"的选项
	- NotifyUserAction (通知用户操作)系统函数
	- § 使用校验和记录变量
	- § 使用校验和记录报警
	- § 打印审计追踪记录

注意:面板上无法直接查看审计追踪数据

# <span id="page-3-0"></span>**2.** 软件版本

本文档中的所有设置及配置内容均基于 TIA Portal WinCC V14 版本。

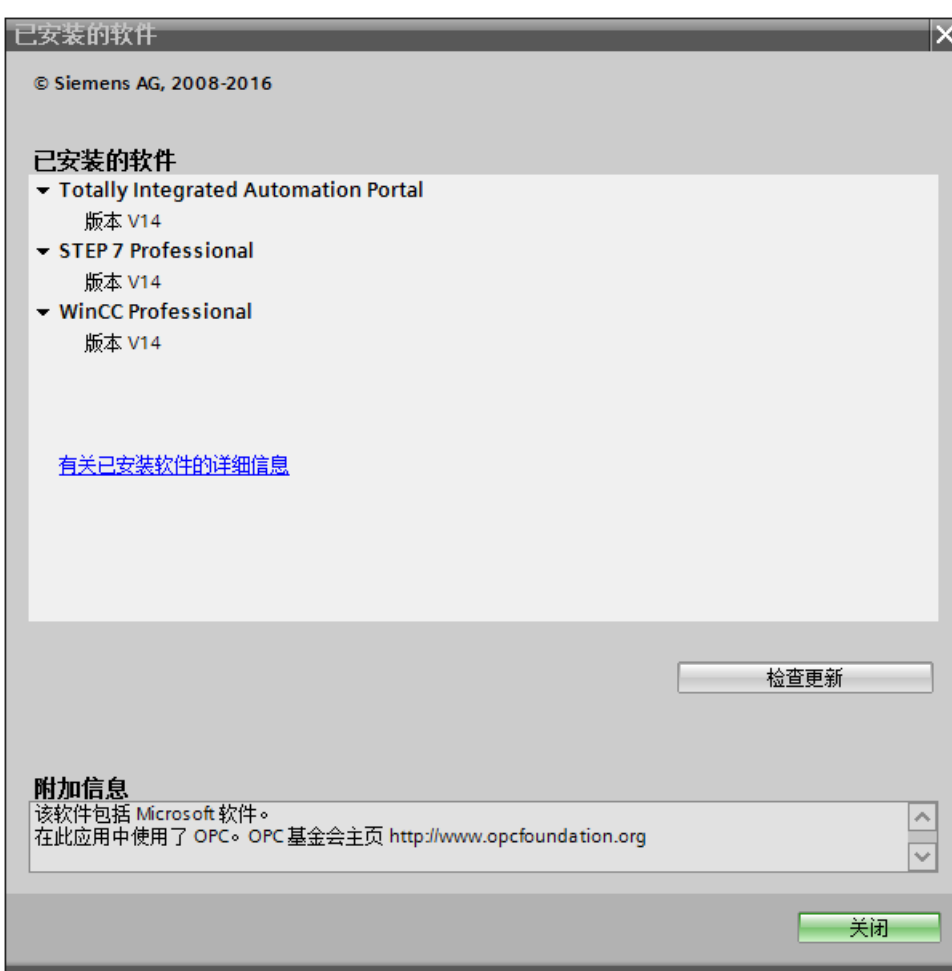

图 1:已安装的软件

# <span id="page-4-0"></span>**3.** 操作步骤

<span id="page-4-1"></span>3.1 创建 Comfort 触摸屏项目:

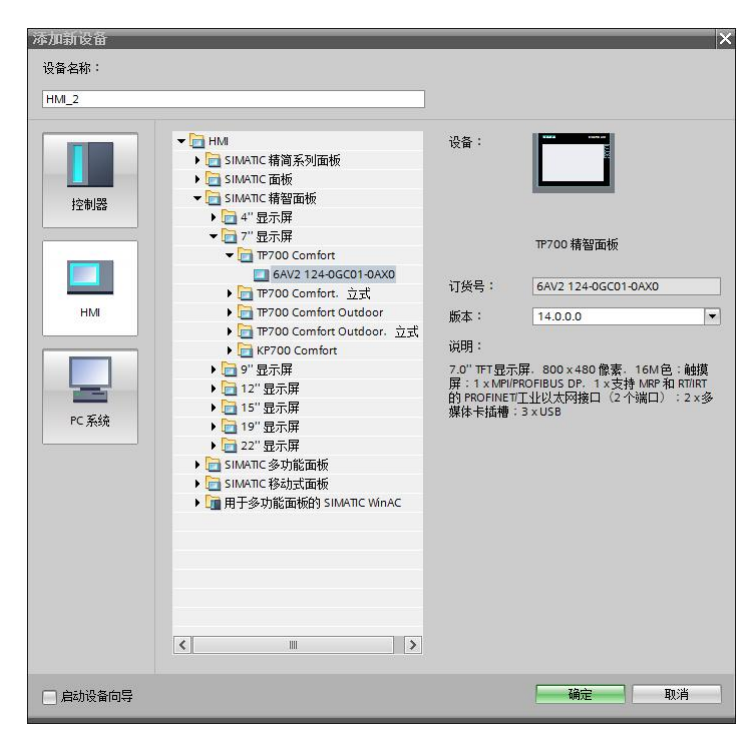

图 2:新建 TP700Comfort 项目

3.2 启动"优良生产规范:

<span id="page-4-2"></span>进入"运行系统设置",启动"组态与 GMP 相符"

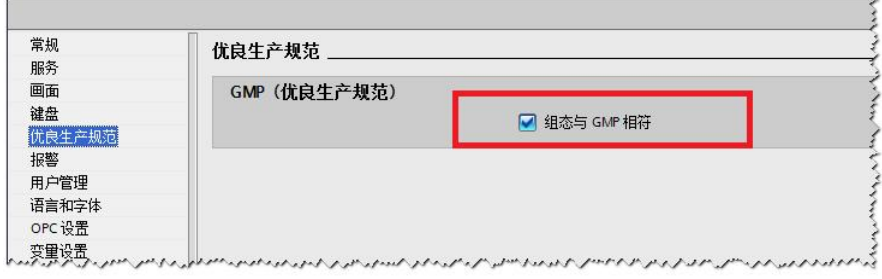

图 3:启动"GMP"功能

#### <span id="page-5-0"></span>3.3 操作记录的历史数据设置:

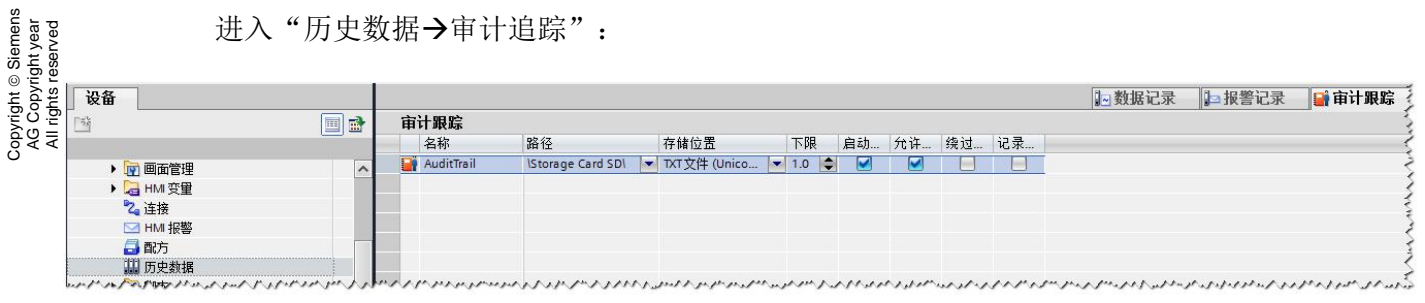

#### 图 4:选择存储路径和格式

选择用于保存"审计追踪"历史记录的路径,支持的存储路径包括: SD 卡、U 盘以及 远程 PC。

需要注意的是: 在"存储位置"中,可以选择不同的历史记录保存格式: TXT、CSV 以及 RDB 格式。但是只有 TXT 格式数据可以用于保存中文的记录信息。

<span id="page-5-1"></span>3.4 启动变量"GMP"功能:

在变量的"属性→优良生产规范"选项卡中启动" GMP 相关"选项。

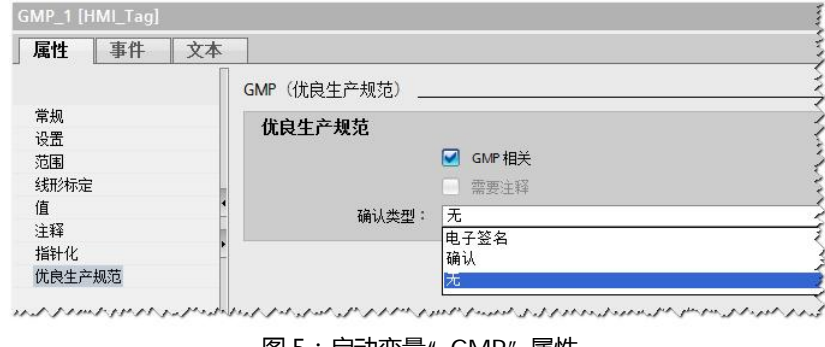

图 5:启动变量"GMP"属性

启动后该变量的所有操作可以通过 Audit Viewer 进行查看。根据不同确认类型,该变 量记录的权限要求不同:

Ø 电子签名:参数修改需要操作员输入登录密码;

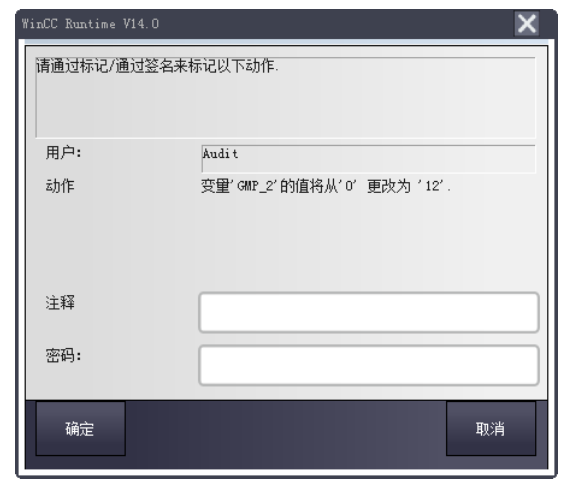

图 6:需要操作员输入登陆密码

Ø 确认:参数修改需要输入注释;

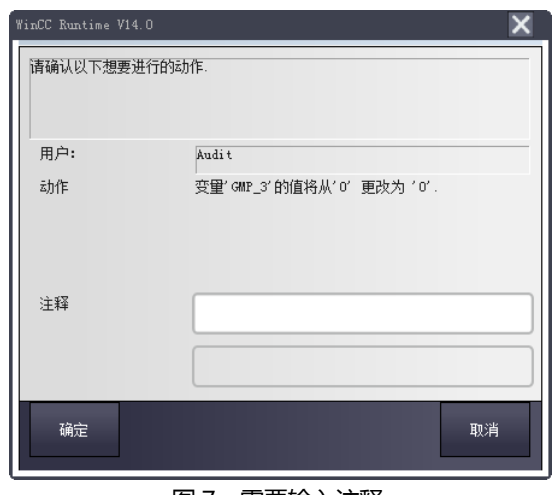

图 7:需要输入注释

Ø 无:修改参数不需要单独设置;

<span id="page-6-0"></span>3.5 创建用户管理:

Copyright ã Siemens AG Copyright year All rights reserved

Copyright © Siemens<br>AG Copyright year<br>All rights reserved

审计追踪要求记录操作要操作信息,因此可以在"用户管理"中创建用户,并设置具 体的用户权限。

#### <span id="page-7-0"></span>3.5.1 创建用户:

# Copyright ⊚ Siemens<br>AG Copyright year<br>All rights reserved Copyright ã Siemens AG Copyright year All rights reserved

#### 选择用户所在用户组。

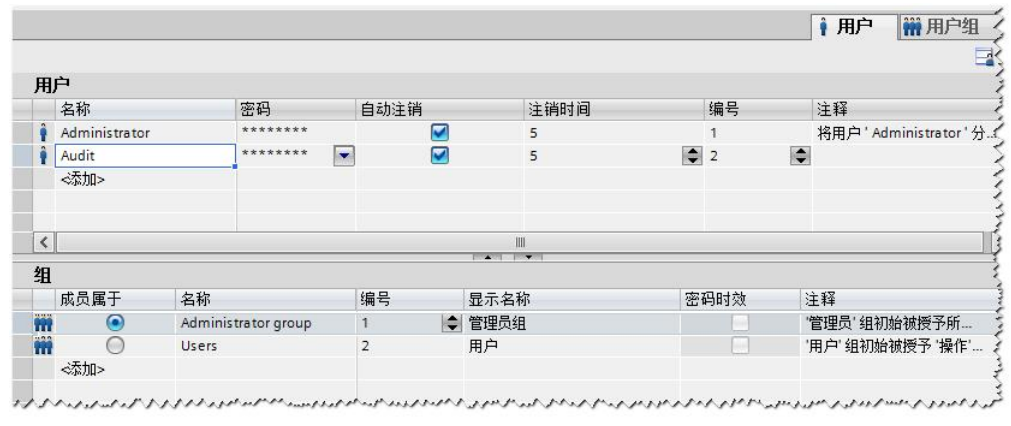

图 8:创建用户及用户组

## <span id="page-7-1"></span>3.5.2 设置用户组权限

|    |                         |                     |        |      |                      | 自用户            | <b>前用户组</b> |
|----|-------------------------|---------------------|--------|------|----------------------|----------------|-------------|
|    |                         |                     |        |      |                      |                |             |
| 组  |                         |                     |        |      |                      |                |             |
|    | 名称                      |                     | 编号     | 显示名称 | 密码时效                 | 注释             |             |
|    | Administrator group     |                     | ◆ 管理员组 |      |                      | 管理员 组初始被授予所…   |             |
|    | Users<br>$\overline{2}$ |                     |        | 用户   |                      | '用户'组初始被授予'操作' |             |
|    | <添加>                    |                     |        |      |                      |                |             |
|    |                         |                     |        |      |                      |                |             |
|    |                         |                     |        |      |                      |                |             |
|    |                         |                     |        |      | $\sim$ $\sim$ $\sim$ |                |             |
| 权限 |                         |                     |        |      |                      |                |             |
|    | 激活                      | 名称                  |        | 显示名称 | 编号                   | 注释             |             |
|    | M                       | User administration |        | 用户管理 |                      | 授予"用户管理"权限以在…  |             |
|    | ◛                       | Monitor             |        | 监视   | $\overline{2}$       | '监视' 权限。       |             |
|    | M                       | Operate             |        | 操作   | $\overline{3}$       | "操作"权限。        |             |
|    | <添加>                    |                     |        |      |                      |                |             |

图 9:设置用户组权限

<span id="page-7-2"></span>3.6 画面组态:

#### <span id="page-7-3"></span>3.6.1 创建 IO 域:

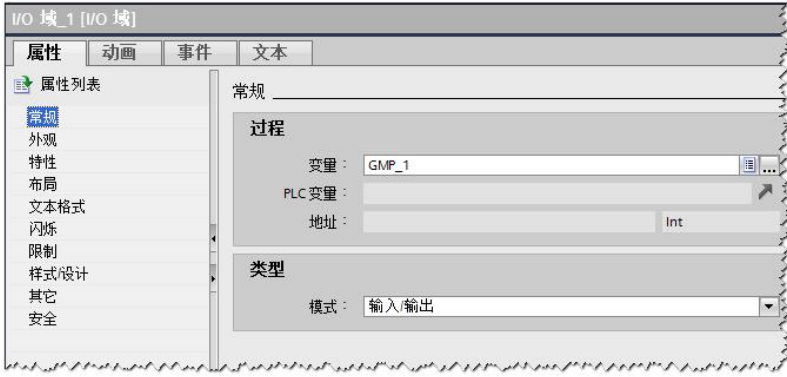

图 10:创建 IO 域

#### 3.6.2 创建用户登录:

Copyright © Siemens<br>AG Copyright year<br>All rights reserved Copyright ã Siemens AG Copyright year All rights reserved

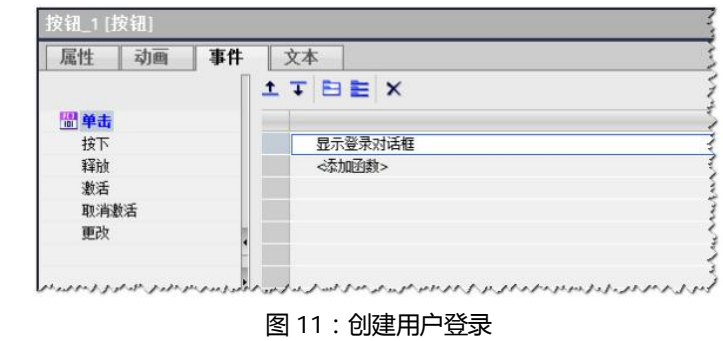

## <span id="page-8-0"></span>3.6.3 创建报警视图:

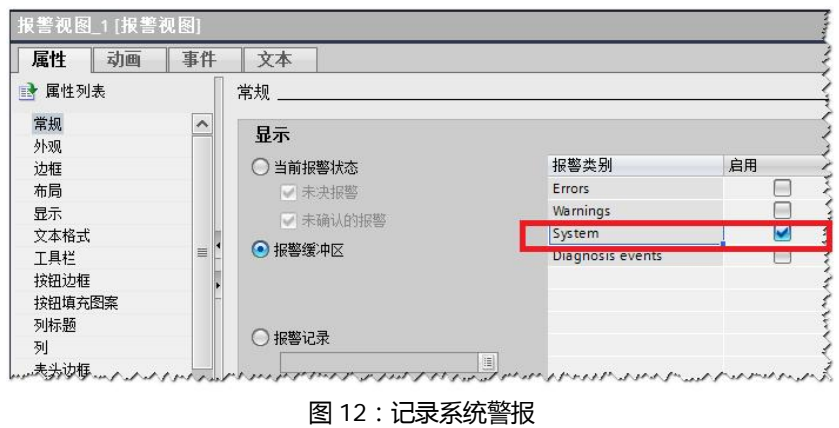

## <span id="page-8-1"></span>3.7 启动模拟:

启动模拟后, 通过相应 IO 域输入修改参数时, IO 域会根据所对应"变量→属性→优良 生产规范→确认类型"的不同,提示不同的操作要求。

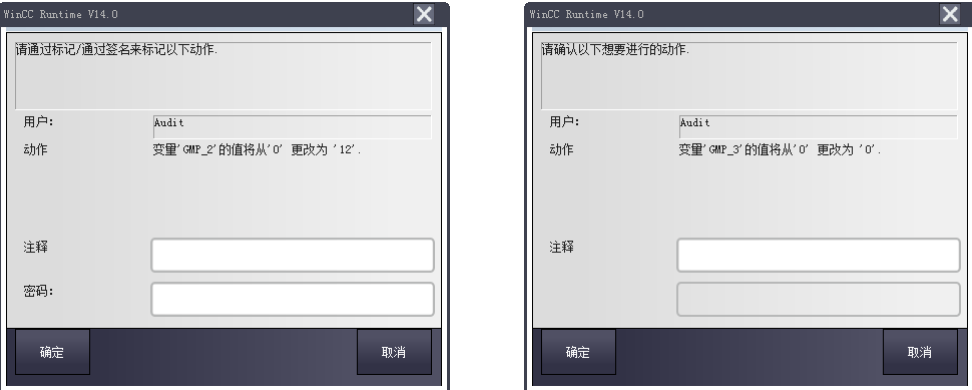

图 13:变量输入时是否需要密码

用户也可以通过"报警视图"查看用户登录等系统信息。(具体的 AuditTrail 信息无法 在 HMI 上进行查看)

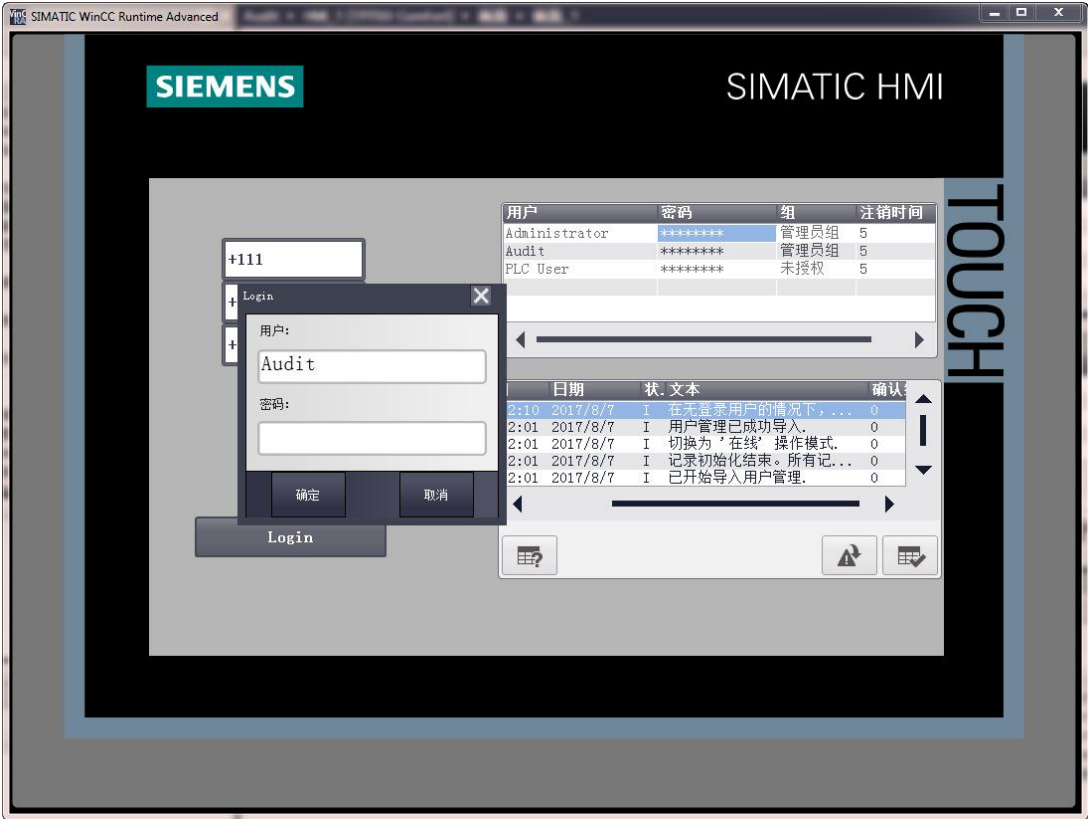

图 14:激活运行界面

<span id="page-9-0"></span>3.8 Audit Viewer:

<span id="page-9-1"></span>3.8.1 Audit 记录的默认存储位置:

根据"历史记录→审计追踪"中的设置,可以在以下路径查询 Audit 记录文件。

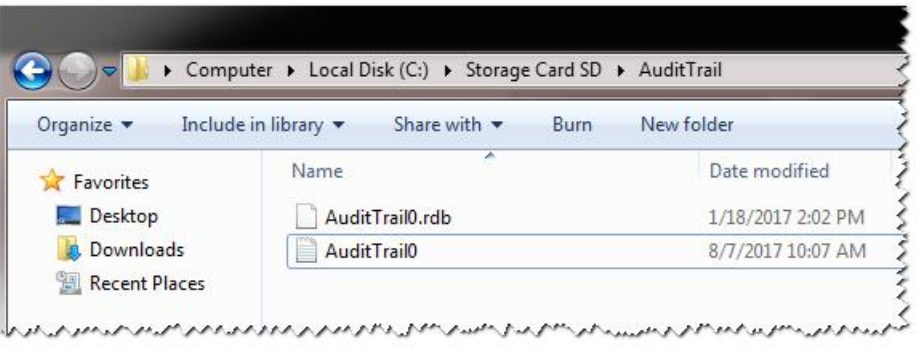

图 15:AuditTrail 数据存储位置

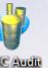

<span id="page-10-0"></span>3.8.2 使用 AuditViewer <sup>weer</sup> 查看数据:

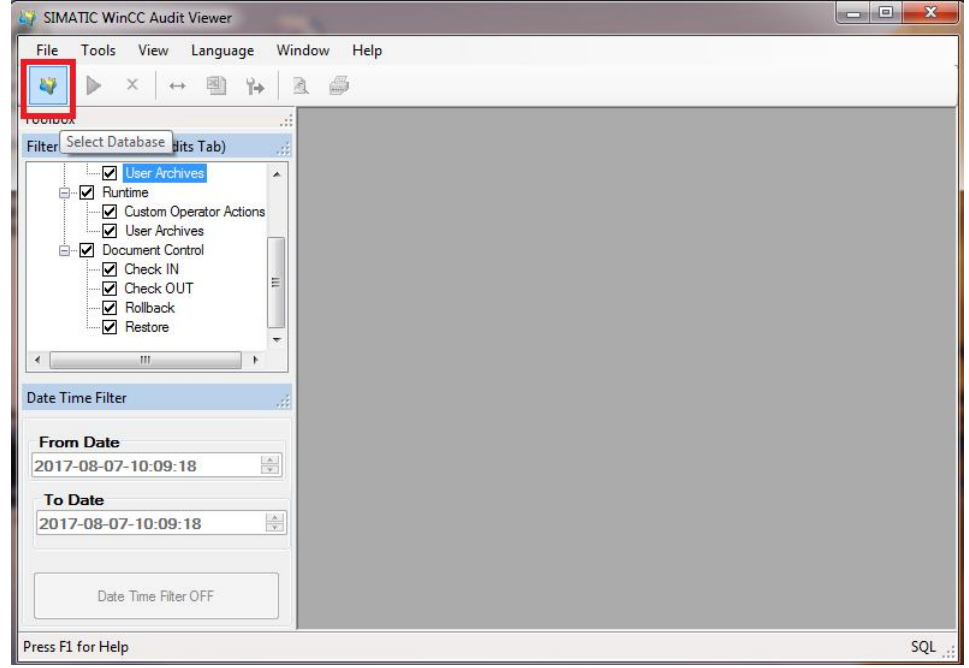

图 16:进入 AuditTrail

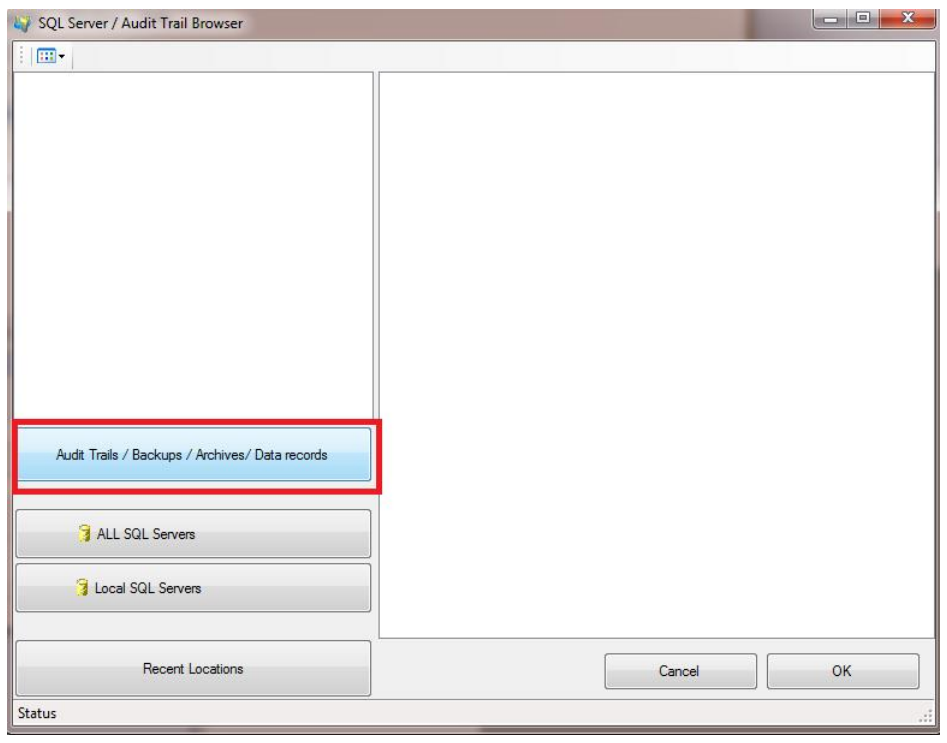

图 17:需要操作员输入登陆密码

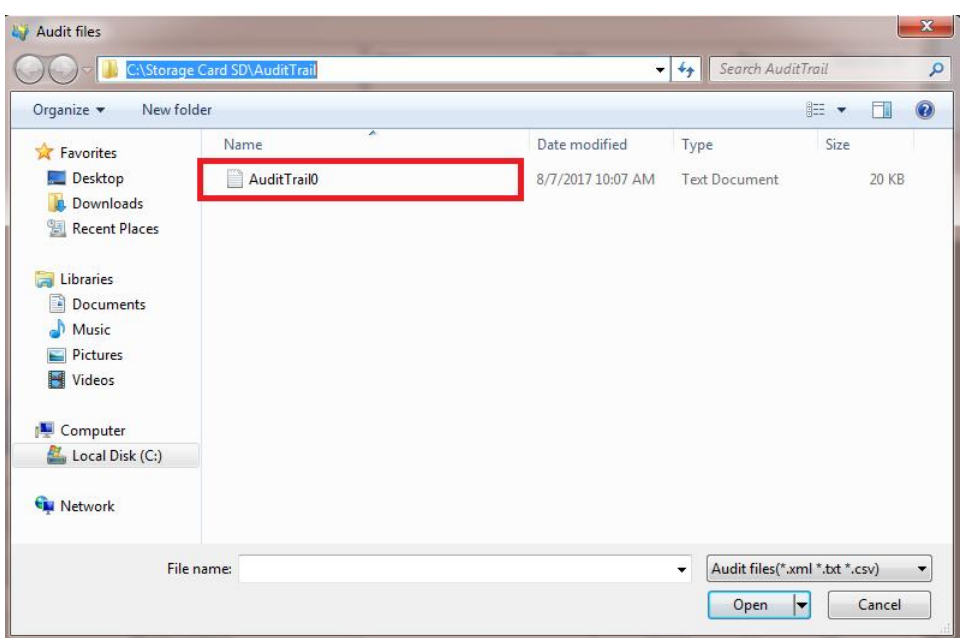

#### 图 18:选择需要浏览的文件

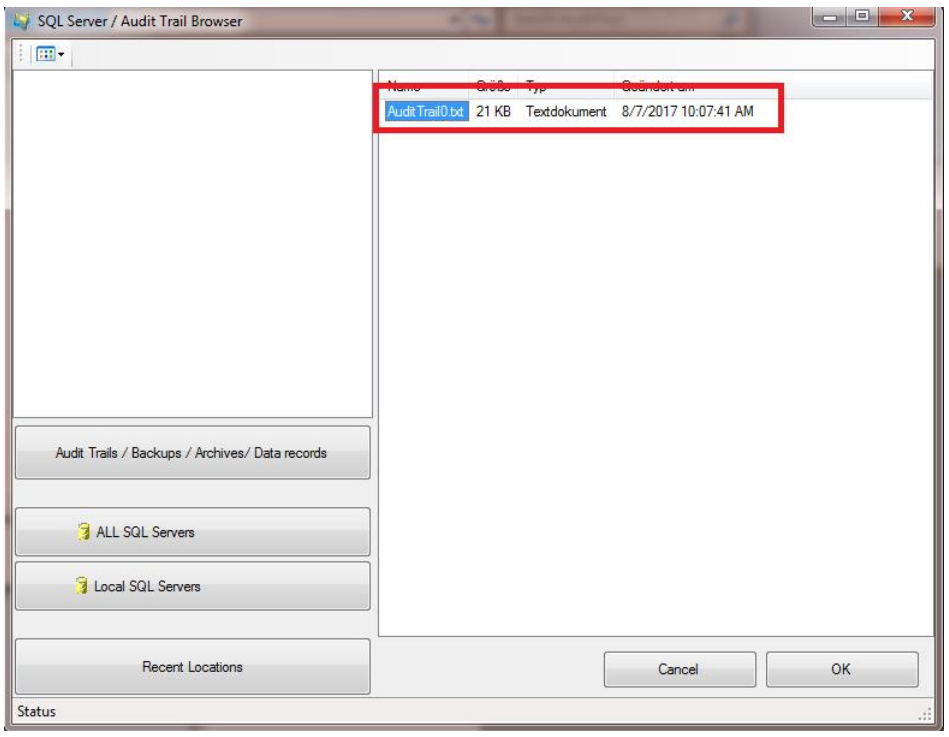

#### 图 19:确定选择

需要注意:只有使用 TXT 格式保存的数据才可以记录并且显示中文信息。

| SIMATIC WinCC Audit Viewer - [Audit View 2 - AuditTrail0.txt] |                   |                  |                   |               |                      |                                          | $\sim$ $\approx$          |
|---------------------------------------------------------------|-------------------|------------------|-------------------|---------------|----------------------|------------------------------------------|---------------------------|
| s                                                             |                   |                  |                   |               |                      |                                          | $   \frac{1}{2}$ $\times$ |
| Tools View<br><b>File</b><br>Language Window                  | Help              |                  |                   |               |                      |                                          |                           |
| 图片<br><b>AP</b><br>$\mathbf{x}$<br>$\leftrightarrow$          | $\mathbb{R}$<br>6 |                  |                   |               |                      |                                          |                           |
| Toolbox<br>æ.                                                 | <b>ALL Audits</b> |                  |                   |               |                      |                                          |                           |
| Data Validity Indicator<br>- 18                               | RecordID          | <b>TimeStamp</b> | <b>DeltaToUTC</b> | <b>UserID</b> | <b>Object ID</b>     | <b>Description</b>                       | <b>Comment</b>            |
|                                                               | $\bf{0}$          | 2017-08-07 1     | $-8:00$           | 系统            | 应用程序                 | 停止在设备 MonicaPC 上运行 WinCC Runtime         |                           |
|                                                               | 65                | 2017-08-07 1     | $-8:00$           | <b>Audit</b>  |                      | 变量: GMP_2 已签名 变量'GMP_2的值将从'0' 更改为 '123'. | $\mathbf{1}$              |
|                                                               | 64                | 2017-08-07 1     | $-8:00$           | 系统            | 用户管理                 | 管理员组'组中的用户 'Audit' 已登录.                  |                           |
|                                                               | 63                | 2017-08-07 1     | $-8:00$           | 系统            | 用户管理                 | 管理员组'组中的用户 'Audit' 已登录.                  |                           |
|                                                               | 62                | 2017-08-07 1     | $-8:00$           | 系统            | 用户管理                 | 用户管理已成功导入。                               |                           |
|                                                               | $\bf{0}$          | 2017-08-07 1     | $-8:00$           | 系统            | 应用程序                 | 运行时在 HMI 设备 MonicaPC 上启动 WinCC           |                           |
|                                                               | $\bf{0}$          | 2017-08-07 1     | $-8:00$           | 系统            | 应用程序                 | 停止在设备 MonicaPC 上运行 WinCC Runtime         |                           |
|                                                               | 61                | 2017-08-07 1     | $-8:00$           | 系统            | 用户管理                 | 用户 audit 已经连续尝试登录 2 次,均未成功.              |                           |
|                                                               | 60                | 2017-08-07 1     | $-8:00$           | 系统            | 用户管理                 | 用户 audit 已经连续尝试登录 1 次,均未成功.              |                           |
|                                                               | 59                | 2017-08-07 1     | $-8:00$           | 系统            | 用户管理                 | 用户管理已成功导入。                               |                           |
|                                                               | 58                | 2017-08-07 1     | $-8:00$           | 系统            | 应用程序                 | 切换为 在线 操作模式                              |                           |
|                                                               | $\bf{0}$          | 2017-08-07 1     | $-8:00$           | 系统            | 应用程序                 | 运行时在 HMI 设备 MonicaPC 上启动 WinCC           |                           |
|                                                               | $\bf{0}$          | 2017-07-07 0     | $-8:00$           | 系统            | 应用程序                 | 信止在设备 MonicaPC 上运行 WinCC Runtime         |                           |
|                                                               | 57                | 2017-07-07 0     | $-8:00$           | <b>Audit</b>  |                      | 变量: GMP_3   变量'GMP_3的值将从'0' 更改为 '789'.   | <b>VVVVV</b>              |
|                                                               | 56                | 2017-07-07 0     | $-8:00$           | <b>Audit</b>  |                      | 变量: GMP_2 已签名 变量'GMP_2的值将从'0' 更改为 '456'. | change gmp-               |
|                                                               | 55                | 2017-07-07 0     | $-8:00$           | <b>Audit</b>  |                      | 变量: GMP_1 变量'GMP_1'的值将从'0' 更改为 '123'.    |                           |
|                                                               | 54                | 2017-07-07 0     | $-8:00$           | 系统            | 用户管理                 | 管理员组'组中的用户 'Audit' 已登录                   |                           |
|                                                               | 53                | 2017-07-07 0     | $-8:00$           | 系统            | 用户管理                 | 用户管理已成功导入。                               |                           |
|                                                               | 52                | 2017-07-07 0     | $-8:00$           | 系统            | 应用程序                 | 切换为 在线 操作模式                              |                           |
|                                                               | $\mathbf{0}$      | 2017-07-07 0     | $-8:00$           | 系统            | 应用程序                 | 运行时在 HMI 设备 MonicaPC 上启动 WinCC           |                           |
|                                                               | $\bf{0}$          | 2017-07-07 0     | $-8:00$           | 系统            | 应用程序                 | 停止在设备 MonicaPC 上运行 WinCC Runtime.        |                           |
|                                                               | 51                | 2017-07-07 0     | $-8:00$           |               |                      | 变量: GMP 1   变量'GMP 1的值将从'0' 更改为 '123'.   |                           |
|                                                               | E <sub>n</sub>    | $n + 7n + n$     | 0.00              | <b>Eit</b>    | <b>BU APAIR</b><br>m | 8.马路调口是非民主                               |                           |

图 20:查询 Audit 数据

<span id="page-12-0"></span>3.8.3 修改 AuditViewer 查看数据的范围:

Audit Viewer 默认仅能查看 10 行数据,可以通过 View->Option->Query Option 进行修

改。

|                                                      |                   |                  |                                                                                                    |               |                  |                                  | $ B$ $\times$ |
|------------------------------------------------------|-------------------|------------------|----------------------------------------------------------------------------------------------------|---------------|------------------|----------------------------------|---------------|
| View<br>Tools<br>Language<br>Window<br>File          | Help              |                  |                                                                                                    |               |                  |                                  |               |
| $\checkmark$<br>Statusbar<br>47<br>$\mathbb{R}$<br>ь | $\mathfrak{S}$    |                  |                                                                                                    |               |                  |                                  |               |
| <b>Toolbox</b><br>$\checkmark$<br>Toolbox            | <b>ALL Audits</b> |                  |                                                                                                    |               |                  |                                  |               |
| Options<br>Data Validity In                          | <b>Record ID</b>  | <b>TimeStamp</b> | <b>Delta ToUTC</b>                                                                                     | <b>UserID</b> | <b>Object ID</b> | <b>Description</b>               | Comment       |
|                                                      | $\bf{0}$          | 2017-08-07 1     | $-8:00$                                                                                                | 系统            | 应用程序             | 停止在设备 MonicaPC 上运行 WinCC Runtime |               |
|                                                      | 65                | 2017-08-07 1     | $-8:00$                                                                                                | <b>Audit</b>  | 变量: GMP 2        | 已签名 变量'GMP_2的值将从'0' 更改为 '123'.   | 1             |
|                                                      | 64                | 2017-08-07 1     | $-8:00$                                                                                                | 系统            | 用户管理             | 管理员组'组中的用户 'Audit'已登录.           |               |
|                                                      | 63                | 2017-08-07 1     | $-8:00$                                                                                                | 系统            | 用户管理             | 管理员组'组中的用户 'Audit' 已登录.          |               |
|                                                      | 62                | 2017-08-07 1     | $-8:00$                                                                                                | 系统            | 用户管理             | 用户管理已成功导入。                       |               |
|                                                      | $\bf{0}$          | 2017-08-07 1     | $-8:00$                                                                                                | 系统            | 应用程序             | 运行时在 HMI 设备 MonicaPC 上启动 WinCC   |               |
|                                                      | $\bf{0}$          | 2017-08-07 1     | $-8:00$                                                                                                | 系统            | 应用程序             | 停止在设备 MonicaPC 上运行 WinCC Runtime |               |
|                                                      | 61                | 2017-08-07 1     | $-8:00$                                                                                                | 系统            | 用户管理             | 用户 audit 已经连续尝试登录 2 次,均未成功.      |               |
|                                                      | 60                | 2017-08-07       | Options                                                                                                | ≕             |                  | <b>  ×   * 1 次, 均未成功</b> .       |               |
|                                                      | 59                | 2017-08-07       |                                                                                                    | -             |                  |                                  |               |
|                                                      | 58                | 2017-08-07       | Visualization                                                                                          | Query option  |                  |                                  |               |
|                                                      | $\overline{0}$    | 2017-08-07       |                                                                                                    |               |                  | C 上启动 WinCC                      |               |
|                                                      | $\bf{0}$          | 2017-07-07       | Query Return Count<br><b>F</b> WinCC Runtime                                                           |               |                  |                                  |               |
|                                                      | 57                | 2017-07-07       |                                                                                                    |               | 슦<br>10000       | 女为 '789'.                        | <b>VVVVV</b>  |
|                                                      | 56                | 2017-07-07       |                                                                                                    |               |                  | <b>N'0' 更改为 '456'.</b>           | change gmp-   |
|                                                      | 55                | 2017-07-07       | Note: A value too high may result in slow response and or<br>【大为 '123'.<br>timeout conditions.<br>已登录. |               |                  |                                  |               |
|                                                      | 54                | 2017-07-07       |                                                                                                    |               |                  |                                  |               |
|                                                      | 53                | 2017-07-07       |                                                                                                    |               |                  |                                  |               |
|                                                      | 52                | 2017-07-07       |                                                                                                    |               |                  |                                  |               |
|                                                      | $\bf{0}$          | 2017-07-07       |                                                                                                    |               |                  | C 上启动 WinCC                      |               |
|                                                      | $\mathbf{0}$      | 2017-07-07 0     | $-8:00$                                                                                                | 系统            | 应用程序             | 停止在设备 MonicaPC 上运行 WinCC Runtime |               |
|                                                      | 51                | 2017-07-07 0     | $-8:00$                                                                                                |               | 变量: GMP 1        | 变量'GMP 1的值将从'0' 更改为 '123'.       |               |
|                                                      | 50                | 2017-07-07 0     | $-8 - 00$                                                                                              | 五姑            | 田白管理<br>m        | 田户管理已成市号》                        |               |

图 21:修改查询 Audit 数据的行数

<span id="page-13-0"></span>3.8.4 数据有效性审查:

Copyright ã Siemens AG Copyright year All rights reserved

Copyright © Siemens<br>AG Copyright year<br>All rights reserved

如果 Audit 数据被修改, 在使用 Audit Viewer 进行查看时, 软件会识别具体哪一行数据 存在有效性问题。

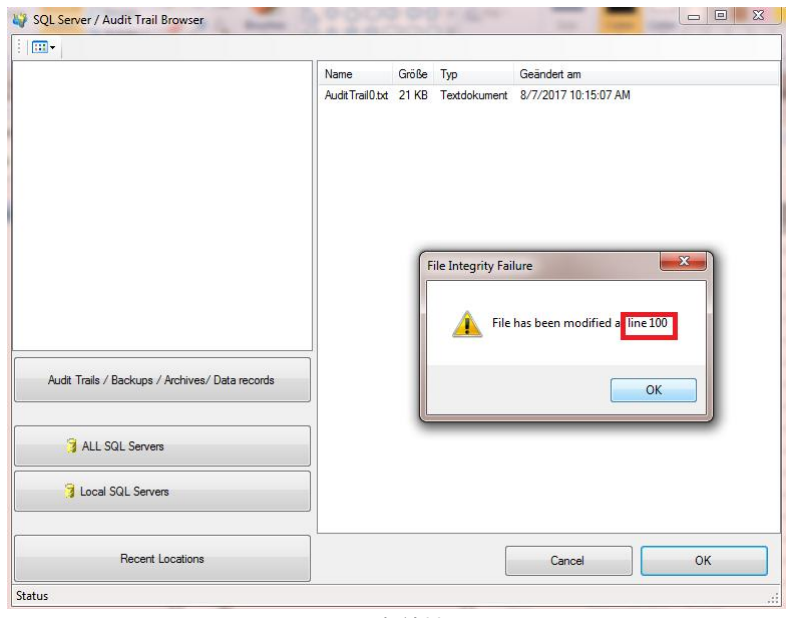

图 20:有效性提示

#### <span id="page-13-1"></span>3.9 Audit 授权:

#### <span id="page-13-2"></span>3.9.1 Comfort 面板授权内容:

在触摸屏上使用 Audit 功能需要授权的支持,否则下载后在触摸屏上会弹出授权不足的 提示影响使用。

TIA Portal 的 Audit 授权信息如下: (具体以产品发布信息为准)

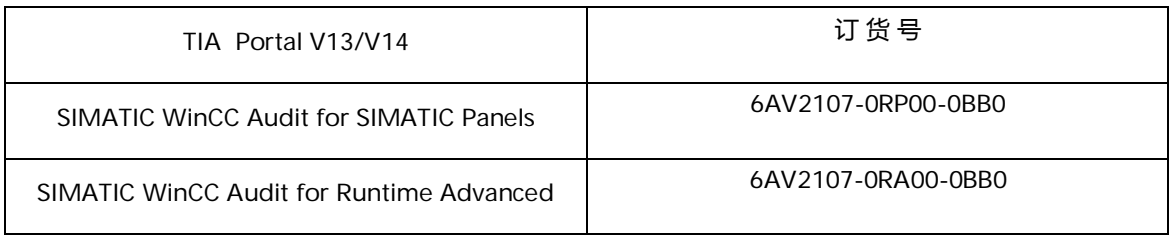

<span id="page-13-3"></span>3.9.2 授权导入:

可以通过授权管理器将授权导入到 Comfort 面板中, 具体操作请参考 FAQ: 74796111